# **Foreman - Bug #31355**

# **[Foreman 2.3] [zh\_CN/ja\_JP] Non-localized string present in sub menu links of Hosts page.**

11/20/2020 11:50 AM - vijaykumar sawant

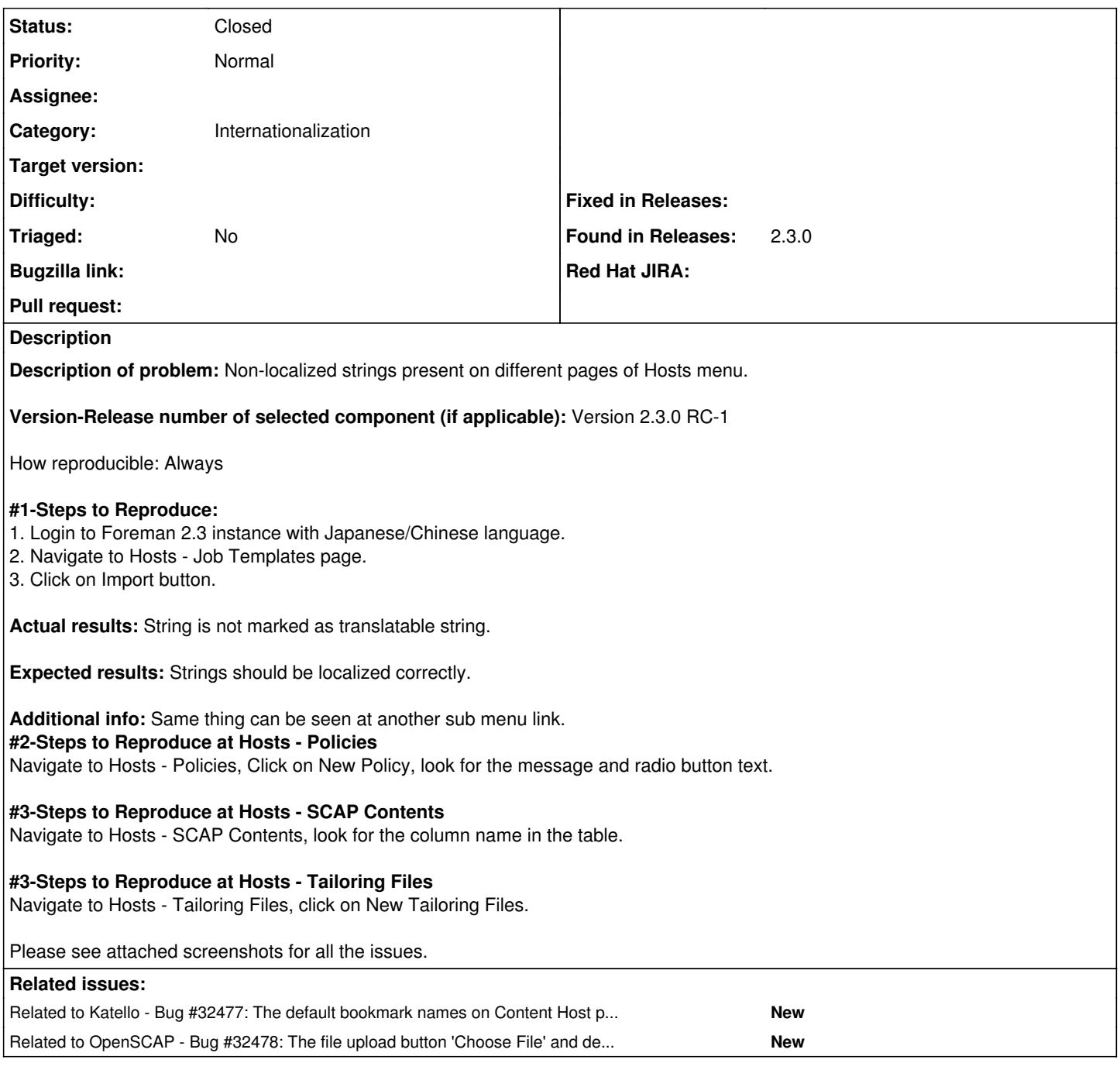

# **History**

# **#1 - 11/20/2020 12:08 PM - vijaykumar sawant**

*- File TS2\_Create-host-tab-operating-system.png added*

*- File TS4\_Search-butoon-filter-options.png added*

*- File TS2\_Non-localized-string-inside-association-tab.png added*

*- File TS2\_Non-localized-tool-tip-text.png added*

**Additional info:** Same thing can be seen at another sub menu link.

**#2-Steps to Reproduce at Hosts - Policies**

Navigate to Hosts - Policies, Click on New Policy, look for the message and radio button text.

## **#3-Steps to Reproduce at Hosts - SCAP Contents**

Navigate to Hosts - SCAP Contents, look for the column name in the table.

#### **#3-Steps to Reproduce at Hosts - Tailoring Files**

Navigate to Hosts - Tailoring Files, click on New Tailoring Files.

## [#5](https://projects.theforeman.org/issues/5) **Steps to Reproduce at Hosts - All Hosts**

Navigate to Hosts - All Hosts, click on Create Hosts, switch to tab Operating Systems.

#### [#6](https://projects.theforeman.org/issues/6) **Steps to Reproduce at Hosts - Content Hosts**

Navigate to Hosts - Content Hosts, click on drop-down button next to Search button, look for the options.

#### [#7](https://projects.theforeman.org/issues/7) **Steps to Reproduce at Hosts - Provisioning Templates**

7.1 Navigate to Hosts - Provisioning Templates, click on Create Template, switch to tab Association.

7.2 Navigate to Hosts - Provisioning Templates, hover over any item under "Kind" column under template.

Please see attached screenshots for all the issues.

## **#2 - 04/01/2021 01:48 PM - Amit Upadhye**

vijaykumar sawant wrote:

**Description of problem:** Non-localized strings present on different pages of Hosts menu.

#### **Version-Release number of selected component (if applicable):** Version 2.3.0 RC-1

How reproducible: Always

#### **#1-Steps to Reproduce:**

- 1. Login to Foreman 2.3 instance with Japanese/Chinese language.
- 2. Navigate to Hosts Job Templates page.

3. Click on Import button.

**Actual results:** String is not marked as translatable string.

**Expected results:** Strings should be localized correctly.

### **Additional info:** Same thing can be seen at another sub menu link. **#2-Steps to Reproduce at Hosts - Policies** Navigate to Hosts - Policies, Click on New Policy, look for the message and radio button text.

**#3-Steps to Reproduce at Hosts - SCAP Contents** Navigate to Hosts - SCAP Contents, look for the column name in the table.

### **#3-Steps to Reproduce at Hosts - Tailoring Files**

Navigate to Hosts - Tailoring Files, click on New Tailoring Files.

Please see attached screenshots for all the issues.

TS2\_New-Policy-strings-are-not-localized.png - Ansible, Puppet, Manual terms are specific tech words which cant be translated. TS2\_Create-host-tab-operating-system.png - Media selection has been marked as translatable in<https://projects.theforeman.org/issues/32237> TS4\_Search-butoon-filter-options.png - I am checking if search bookmarks can be translated.

#### **#3 - 04/30/2021 02:36 PM - Amit Upadhye**

*- Related to Bug #32477: The default bookmark names on Content Host page is untranslated added*

#### **#4 - 04/30/2021 02:52 PM - Amit Upadhye**

*- Related to Bug #32478: The file upload button 'Choose File' and default text 'No file chosen' is untranslated added*

# **#5 - 04/30/2021 03:01 PM - Amit Upadhye**

*- Status changed from New to Closed*

vijaykumar sawant wrote:

**Description of problem:** Non-localized strings present on different pages of Hosts menu.

**Version-Release number of selected component (if applicable):** Version 2.3.0 RC-1

#### How reproducible: Always

### **#1-Steps to Reproduce:**

- 1. Login to Foreman 2.3 instance with Japanese/Chinese language.
- 2. Navigate to Hosts Job Templates page.
- 3. Click on Import button.

**Actual results:** String is not marked as translatable string.

**Expected results:** Strings should be localized correctly.

#### **Additional info:** Same thing can be seen at another sub menu link. **#2-Steps to Reproduce at Hosts - Policies**

Navigate to Hosts - Policies, Click on New Policy, look for the message and radio button text.

# **#3-Steps to Reproduce at Hosts - SCAP Contents**

Navigate to Hosts - SCAP Contents, look for the column name in the table.

# **#3-Steps to Reproduce at Hosts - Tailoring Files**

Navigate to Hosts - Tailoring Files, click on New Tailoring Files.

Please see attached screenshots for all the issues.

Closing this as I have separated issues,

## The 'Media' string is already fixed

The default bookmark names on Content Host page is untranslated -<https://projects.theforeman.org/issues/32477> The file upload button 'Choose File' and default text 'No file chosen' is untranslated -<https://projects.theforeman.org/issues/32478> 'How templates are translated' and Tooltip of provisioning templates - <https://projects.theforeman.org/issues/32468> Job Template's 'Import job template' string is untranslated -https://projects.theforeman.org/issues/32479 There are significant differences in deployment options. Please make sure you understand them by reading our <https://projects.theforeman.org/issues/32469>

# **Files**

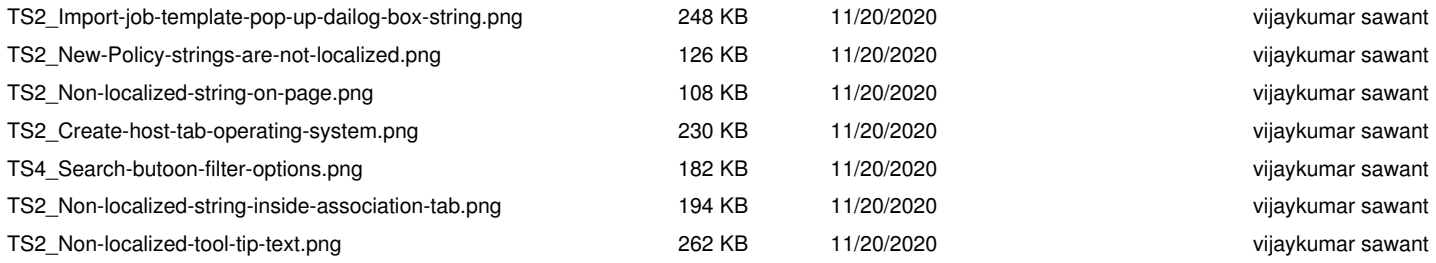